## **Sales Entry**

The sales entry module can be used for entry of regular sales bills, debit and credit notes relating to sales bills.

You will notice that it is very close to a regular printed sales bill where you have details like bill no , date , challan number and date etc in the header part , then a table listing out the item particulars with rates and values , then at the end the taxes part.

It has been so designed so that it is easy for the users  $-$  just fill in the blanks kind of thing without the need to define any debit or credit accounts.

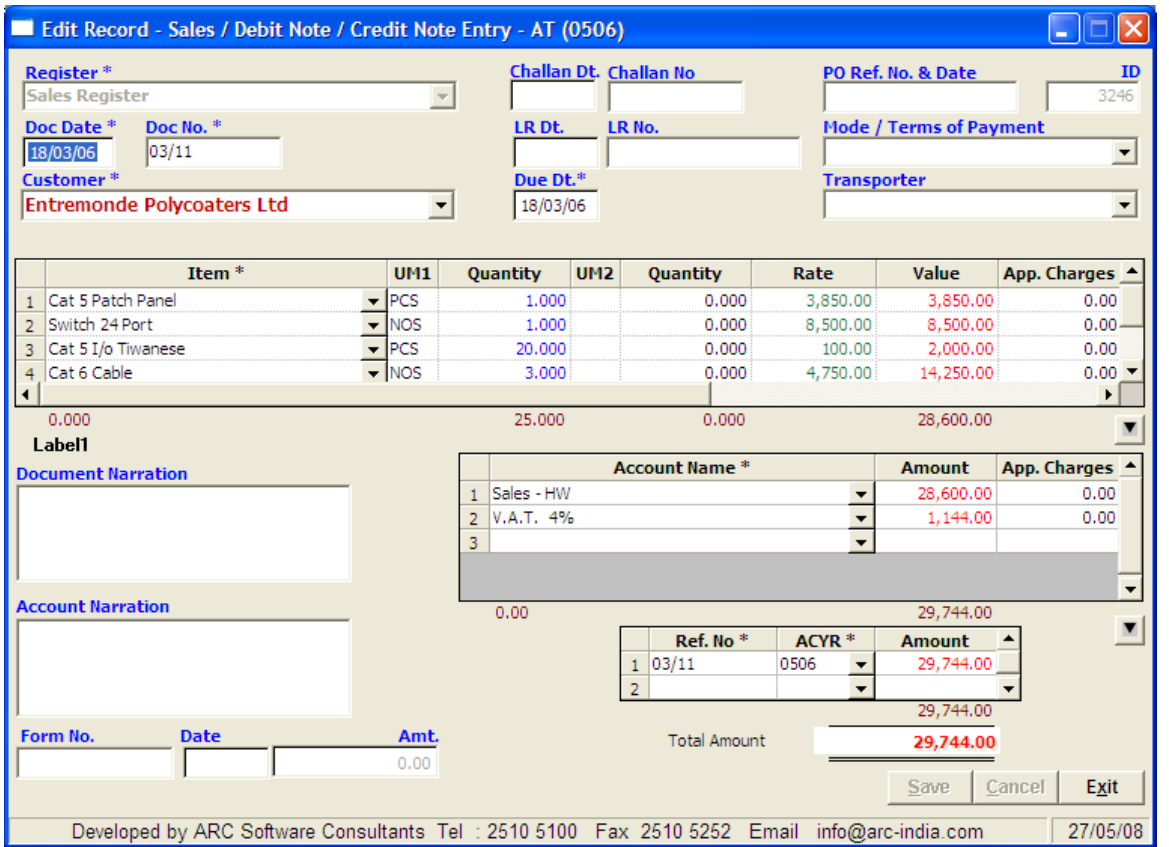

#### **Header**

- Register Select the register from the drop down list box it displays the registers of type Sales , DN for Sales and CN for Sales. New registers can be defined thru Masters -> Register Module. For a detailed explanation refer [RegisterMaster.doc](http://RegisterMaster.doc/)
- Doc Date this is the date of the bill on which it will be accounted in the system
- Doc No the sales bill number the last number you used will be displayed for reference
- Customer select the customer from the drop down list box or start typing the name for auto selection. This drop down list box will display only the accounts defined under the Sundry Debtors group. If the customer is new and you wish to add the same in the accounts master, press the "Ins" key while in the field, the accounts master module will pop up for you to add the account and the control will return to the sales entry form once you save the newly added account
- Due Date is calculated based on the entry date and the credit period mentioned for that customer in the accounts master for the selected company. It can be changed for a particular entry if required.

## **Item Details**

- Item select from the drop down list box or start typing the name in the cell. if the item you are looking for is not available in the master and you wish to add it now, just press the "Ins" key.
- UM2 and Quantity as this is just a memoranda record and not a part of the accounting data, it can be skipped AccountsMaster.doc 1
- Value If you have entered the rate , the value is automatically calculated
- App.Charges this column is meant for internal working of the package and you cannot edit the figures here.

# **Taxes etc**

- First select the account to which you wish to post the total sales amount. The list of accounts is defined in the register master. If, for any reason, you wish to add a new account to this list, you can do so by pressing the "Ins" key.
- Then select the taxes and expenses in the order in which they should be applied
- App.Charges this column is meant for internal working of the package and you cannot edit the figures here.

# **Outstanding details**

- By default the amount of the bill is shown outstanding against the sales bill itself, therefore the RefNo. Cell is replaced by the value you have entered in the DocNo field with the total amount against it. This indicates that for outstanding reports, this bill will be shown as outstanding.
- If you have received any advance from the customer and have provided a ref. no. during that bank entry and now you wish to adjust this bill partly against the advance you have received, you can do so as shown below.

Bank entry while receiving payment – notice that the RefNo field is manually entered. The date is entered along with the word 'adv' so as to make it unique.

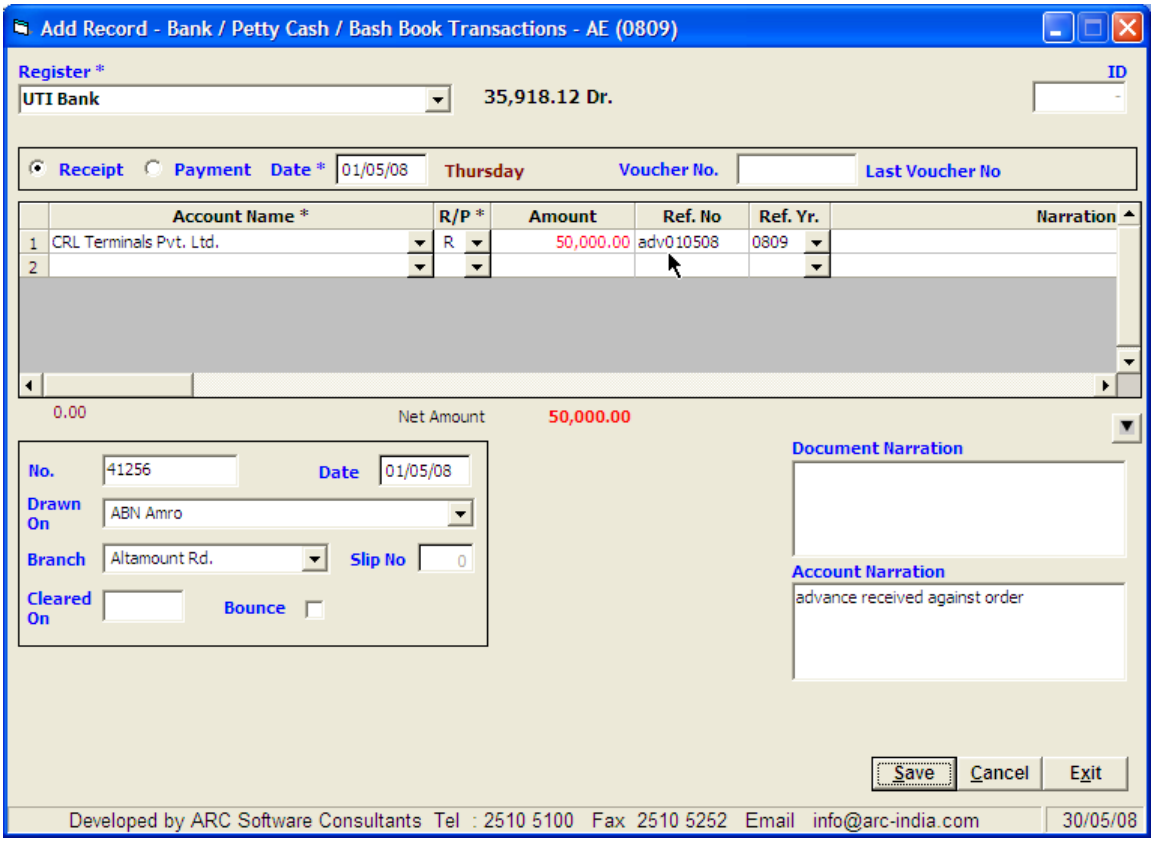

While making sale bill, while in the RefNo cell, you can press F7 to pickup the RefNo and amount of the advance that you may have received from the customer. Then in the next row, the sale bill no is entered as the RefNo and the balance amount (after deducting the advance amount) is replaced against it.

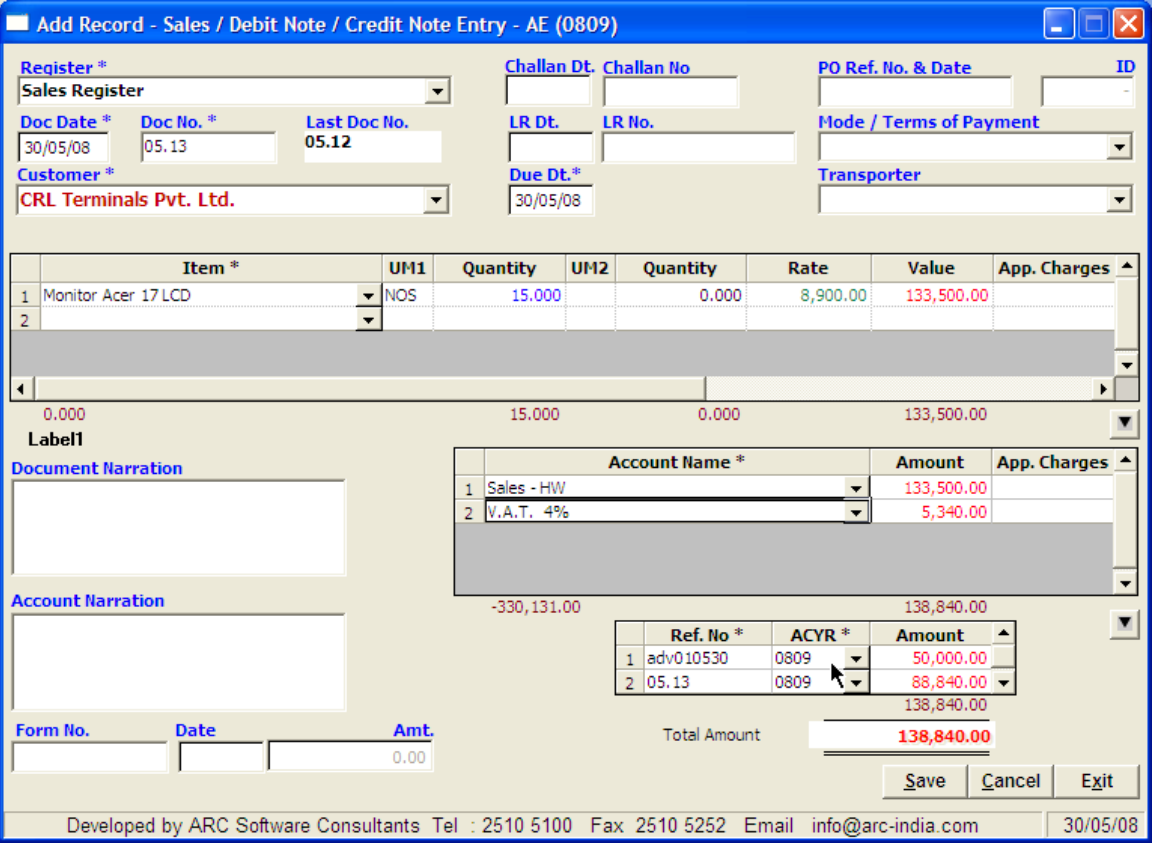

### **Documents**

Once a sale bill entry is saved, you can print out the invoice from the browse grid by right clicking on the record and selecting "Print Document" from the pop up menu.

## **Validations**

• Within the same accounting year, you cannot add two entries with the same invoice number

#### **Accounting Effects**

- Customer debited with total invoice amount
- The accounts mentioned in the account table are either individually credited (if apportion expenses to sales is not set to "Y") or the amounts of accounts which are to be apportioned are loaded on the "Sale" type of accounts and then credited to the concerned account. For a detailed explanation about apportioning please refer [RegisterMaster.doc](http://RegisterMaster.doc/)